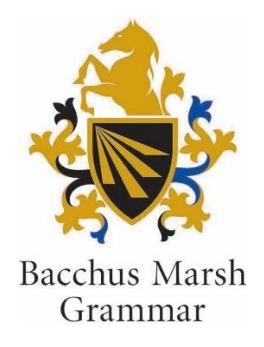

## How to change your child's stop for once off occasions

Parents now have the ability in RollCall to adjust their child's stop for once off occasions for the current/next day.

## **Please see below instructions:**

- **1.** Log into your parent Roll Call account by going to **<http://bmg.rollcall.com.au/parent>**
- 2. Select the 'Buses' tab as shown in example 1
- 3. Click on the blue "Make a Change" button, then change to the date required (either today or tomorrow) (see example 1).
- 4. Now select the 'View Buses" tab (shown in example 2) to display the 'change' option.
- 5. Click the green "Change" button next to either AM or PM, and select the new stop from the drop down list (see example 2).
- 6. Select 'confirm' once you have selected the correct stop.
- 7. You are then required to select the green "Confirm" button to save your change.

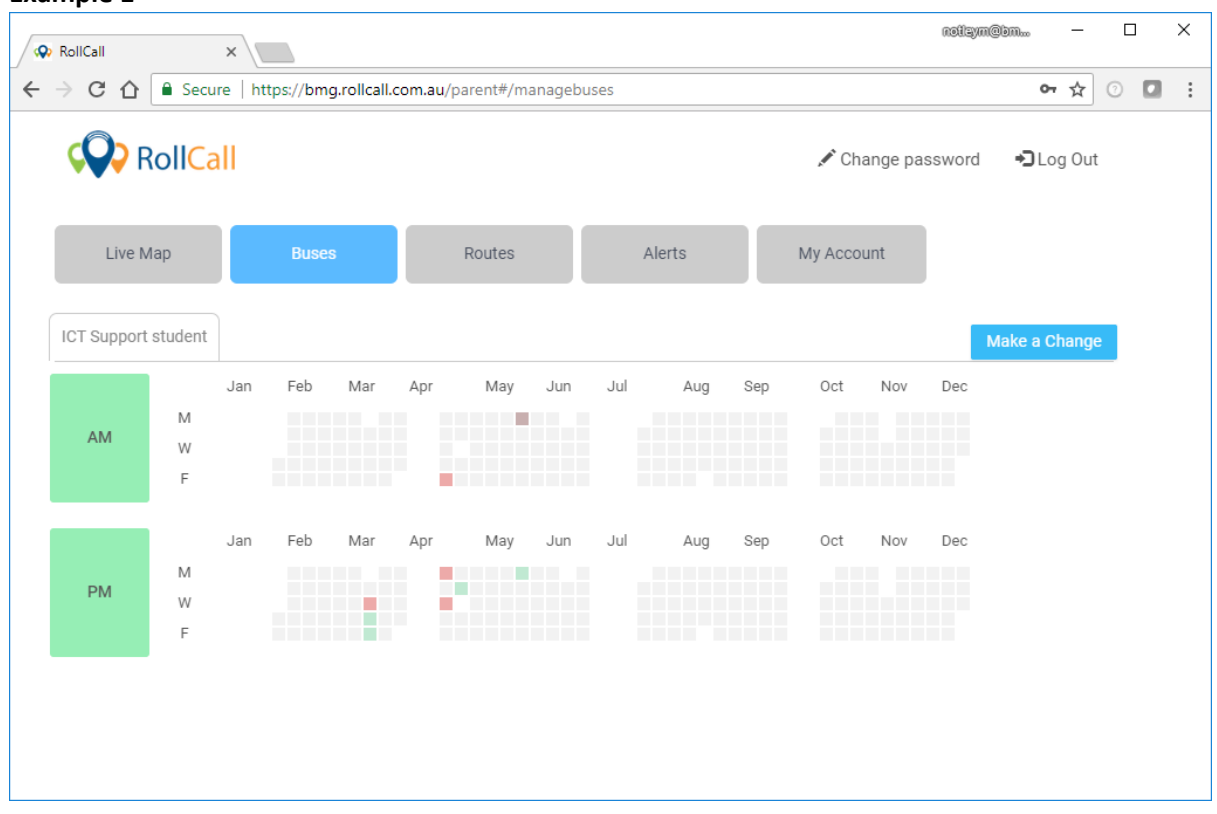

## **Example 1**

## **Example 2**

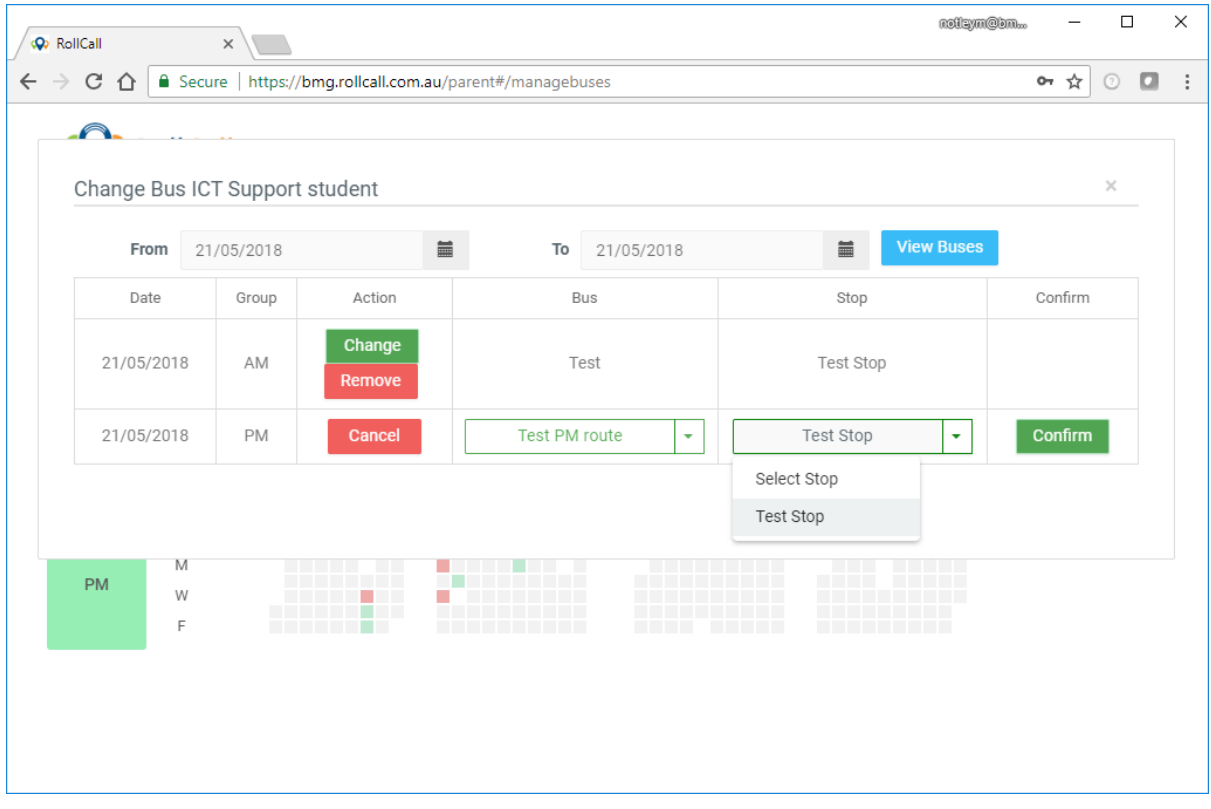

If you have more than one child who's stop needs to be adjusted, you will need to select each separate student and repeat the above steps.

There is also another feature available to parents to select if their child/ren will not be catching their bus for once off occasions. If a parent wishes to remove their child from the bus, the red "Remove" button can be selected (see example 2).